## 

Labour Department

#### 

## Application for Registration of Principal Employer under the Contract Labour Act, 1970

Step 1: Go to sevasindhu.karnataka.gov.in website and click on Departments & Services

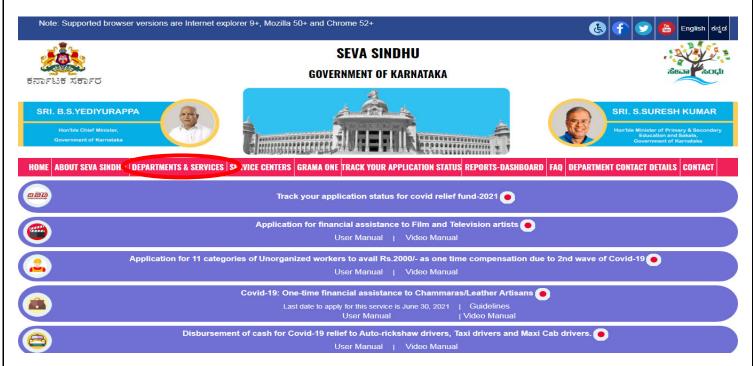

Step 2: Click on <u>Labour Department</u> and select <u>Application for issuance of new license to the contractor under the</u> <u>Contract Labour Act, 1970</u>. Alternatively, you can search for Application for Principal Employer Registration in the <u>search option</u>.

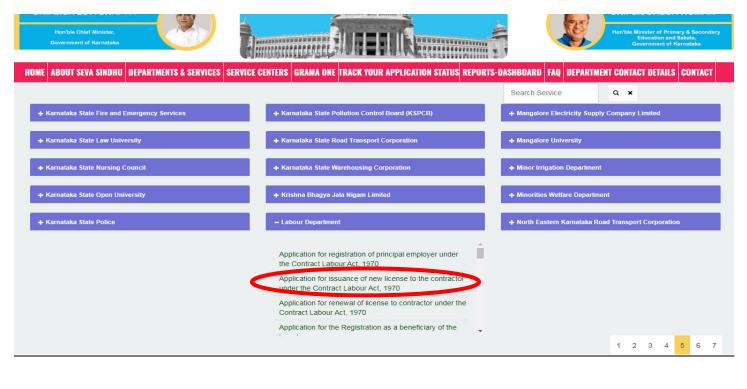

## Step 3 : Click on Apply online

| Eligibility: Any                                                                                                    | workplace or Industrial premises employing 1 or more employees                                                                                                    |  |
|----------------------------------------------------------------------------------------------------|----------------------------------------------------------------------------------------------------|--|
|                                                                                                    |                                                                                                    |  |
| 5) Authorization<br>6) Declaration re                                                                                    | ddress and identity card of Partners / Directors / Owners/ Occupiers/ Proprietors of the Organisation<br>/ Power of Attorney Letter<br>egarding non-employment of child labour<br>orandum of Association (MOA) / ROC in case of Private / Public Companies |  |
| Application Fee                                                                                                    | : Rs 1000 - Rs 6000 (Based on the number of workers)                                                                                                    |  |
| Service Charge                                                                                                    | (Free for Online Submission) : Rs 100                                                                                                    |  |
| Delivery Time (                                                                                                    | Days): 15                                                                                                    |  |
| <ul> <li>b) The application</li> <li>c) Verification by</li> <li>Commissioner for</li> <li>d) Verification by</li> </ul> | bmission (Online, B1/K1 centres, CSC centres)<br>on is routed to the office of respective Assistant Labour Commissioner<br>the Caseworker. Recommendations of the Caseworker are sent to the Assistant Labour                                              |  |

## **Step 4:** Enter the username, password/OTP, captcha and click on <u>Log In</u> button

| M Inbox - nageshnmedcs@gma 🗙 🏾 🌋 Seva Sindhu 🗙                                              | Apply For Service       X     Image: Conversion Result for 205cf4     X     Image: Conversion Result for 205cf4     X | r - Cut Vic 🗙   🕂 💿 - 🗇 🗙                               |
|---------------------------------------------------------------------------------------------|----------------------------------------------------------------------------------------------------|---------------------------------------------------------|
| $\leftarrow$ $\rightarrow$ C $\triangleq$ serviceonline.gov.in/karnataka/directApply.do?ser | iceld=1456                                                                                                    | or 🖈 ℕ 🗄                                                |
| 🗰 Apps M Gmail 🖸 YouTube Ҟ Maps 🦐 ServicePlus-PreProd                                       |                                                                                                    |                                                         |
|                                                                                             |                                                                                                    |                                                         |
|                                                                                             | 8 9611106670                                                                                                    |                                                         |
|                                                                                             | Q GET OTP                                                                                                    |                                                         |
|                                                                                             | <b>Q → → → → → → → → → →</b>                                                                                          |                                                         |
|                                                                                             | 153836 O 🗘 153836                                                                                                    |                                                         |
|                                                                                             |                                                                                                    |                                                         |
|                                                                                             | D LOG IN                                                                                                    |                                                         |
|                                                                                             | Forgot Password ?                                                                                                    |                                                         |
|                                                                                             |                                                                                                    |                                                         |
|                                                                                             | Don't have an account? Register HERE                                                                                  |                                                         |
|                                                                                             |                                                                                                    |                                                         |
|                                                                                             |                                                                                                    |                                                         |
|                                                                                             |                                                                                                    |                                                         |
|                                                                                             |                                                                                                    |                                                         |
|                                                                                             |                                                                                                    |                                                         |
|                                                                                             |                                                                                                    |                                                         |
|                                                                                             |                                                                                                    | Activate Windows<br>Go to Settings to activate Windows. |
|                                                                                             |                                                                                                    | Go to settings to activate windows.                     |
| Search for anything O                                                                       | H 💽 🖻 🗷 🖪 🛱 🧿 🚺                                                                                                    | へ Θ 記 砌 <sup>11:51 AM</sup><br>5/17/2021 <b>号</b>       |
|                                                                                             |                                                                                                    | <u> </u>                                                |

Step 5: Fill the Applicant Details & Photocopies details

| Servi<br>Metadata-based Inte                                                  |        |                                                                                                    |                                                                                                    |
|-------------------------------------------------------------------------------|--------|----------------------------------------------------------------------------------------------------|----------------------------------------------------------------------------------------------------|
| Menu                                                                          |        |                                                                                                    | 🏳 Themes 🕶 Language 📲 👶 - Ramesh R 😁                                                                                    |
| <ul> <li>Manage Profile</li> <li>Apply for services</li> </ul>                | <<br>< |                                                                                                    | ಕಾರ್ಮಿಕ ಇಲಾಖೆ<br>Labour Department                                                                                      |
| <ul> <li>View Status of Application</li> <li>Messages &amp; Alerts</li> </ul> | <<br>< |                                                                                                    | ಯ್ತೆಯಡಿ ಮೂಲ ಮಾಲೀಕರ ನೋಂದಡೆ ಅರ್ಜಿ ನಮೂನ-1 [ನಿಯಮ-17(ಐ)]<br>ration of Principal Employer under the Contract Labour Act, 1970 |
|                                                                               |        | Note:                                                                                                    | Division based on the location                                                                                          |
|                                                                               |        | ಈ ಅರ್ಜಿಯು ಇಂಗ್ಲೀಡ್ ಅವೃತ್ತಿ ಹರೀಕ್ಷೆಯಲ್ಲಿದೆ ಮತ್ತು ಶೀಘ್ರದಲ್ಲೇ ಅದನ್ನು ಸಕ್ರಿಯ<br>ಭರ್ತಿಮಾಡಿ<br>Kannada version of this application is under testing, and r<br>English only. |                                                                                                    |
|                                                                               |        | Employer Details/ಮಾಲೀಕರ ವಿವರ<br>Name of the Establishment/ಸಂಸ್ಥೆಯ Ramesh R                                                                                            | Location of the Worksite of the                                                                                         |
|                                                                               |        | ಹೆಸರು *                                                                                                    | Establishment/ಸಂಸ್ಥೆಯ ಕೆಲಸ<br>ನಿರ್ವಹಿಸುತಿರುವ ಸ್ಥಳ                                                                       |

Step 6: Verify the details. If details are correct, select the checkbox ("Yes")& Submit

| Declaration/ಘೋಷಣೆ                                                                                                    |
|----------------------------------------------------------------------------------------------------|
| I hereby declare that the particulars given above are true to the best of my<br>knowledge and belief.                    |
| ನಾನು ಈ ಮೇಲೆ ನೀಡಿರುವ ಮಾಹಿತಿಯು ನನ್ನ ತಿಳುವಳಿಕೆಗೆ ಮತ್ತು ನಂಬಿಕೆಗೆ ಸರಿಯಾಗಿರುತ್ತದೆ ಎಂದು ಈ<br>ಮೂಲಕ ದೃಧೀಕರಿಸುತ್ತೇನೆ/ಘೋಷಿಸುತ್ತೇನೆ. |
| I Agree                                                                                                    |
| Word verification                                                                                                    |
| A99769                                                                                                    |
| 499769                                                                                                    |
| Draft Submit Close 27 Reset                                                                                              |
| MINISTRY OF PARCHAYATI RAJ<br>CONTRACTOR OF ANALAYATI RAJ                                                                |

**Step 7**: A fully filled form will be generated for user verification, If you have any Corrections click on **Edit** option, otherwise proceed to **Attach Annexures**.

| Division/ವಿಭಾಗ ದಯವಿಟ್ಟು ಆಯ್ಕೆ ಮಾಡಿ :                                                                                                    | Bengaluru-1        |
|----------------------------------------------------------------------------------------------------|--------------------|
| District/Sub Division/ಜಿಲ್ಲೆ/ ಉಪ ವಿಭಾಗದ ಆಯ್ಕೆ ಮಾಡಿ :                                                                                                    | BANGALORE RURAL    |
| Taluk/ತಾಲ್ಲೂಕು :                                                                                                    | BANGALORE SOUTH    |
| Manager Details/ವ್ಯವಸ್ಥಾಹಕರ ವಿವರಗಳು                                                                                                    |                    |
| Mobile Number/ಮೊಬೈಲ್ ಸಂಖ್ಯೆ :                                                                                                    | 8123055242         |
| Office Number/ಕಛೇರಿ ದೂರವಾಣಿ ಸಂಖ್ಯೆ :                                                                                                    | 080223568          |
| E-Mail/ಮಿಂಚಂಚ :                                                                                                    | raj04321@gmail.com |
| Name of the Manager or Person responsible for the<br>Supervision and Control of the Establishment/<br>ವ್ಯವಸ್ಥಾಪಕರು ಅಥವಾ ಸಂಸ್ಥೆಯಲ್ಲಿ/ ಮೇಲ್ಪಿಚಾರಣೆ ಮತ್ತು ನಿಯಂತ್ರಣ<br>ಹೊಂದಿರುವ ಜವಾಬ್ದಾರಿಯುತ ವ್ಯಕ್ತಿಯ ಹೆಸರು : | Raj                |
| Address of the Manager/ವೃವಸ್ಥಾಪಕರ ವಿಳಾಸ :                                                                                                    | park               |
| Nature of work carried on in the Establishment/<br>ಸಂಸ್ಥೆಯಲ್ಲಿನ ಕೆಲಸದ ಸ್ವರೂಪ :                                                                                                    | Normal             |
| No of Workers (Female)/ಕಾರ್ಮಿಕರ ಸಂಖ್ಯೆ (ಮಹಿಳಾ) :                                                                                                    | 5                  |
| No of Workers (Male)/ಕಾರ್ಮಿಕರ ಸಂಖ್ಯೆ (ಪುರುಷ) :                                                                                                    | 5                  |
| Total No of Workers/ಒಬ್ಬ ಕಾರ್ಮಿಕರ ಸಂಖ್ಯೆ :                                                                                                    | 10                 |

#### Step 8 : Click on Attach annexures

| Declaration/ಘೋಷಣೆ                     |                                                                                                    |
|---------------------------------------|----------------------------------------------------------------------------------------------------|
| I hereby declare that the particulars | given above are true to the best of my knowledge and belief.                                                                  |
| ನಾನು ಈ ಮೇಲೆ ನೀಡಿರುವ ಮಾಹಿತಿಯು ನನ್ನ     | ತಿಳುವಳಿಕೆಗೆ ಮತ್ತು ನಂಬಿಕೆಗೆ ಸರಿಯಾಗಿರುತ್ತದೆ ಎಂದು ಈ ಮೂಲಕ ದೃಢೀಕರಿಸುತ್ತೇನ/ಫೋಷಿಸುತ್ತೇನೆ.                                            |
| I Agree :                             | Yes                                                                                                    |
| hiddenaddress :                       | C/O Vrushabendra                                                                                                    |
| Additional Details                    |                                                                                                    |
| Apply to the Office                   | Department of Labour (STATE)                                                                                                  |
| Draft Reference No :                  | Draft_LD1115/2021/00013                                                                                                    |
| 24/5/2021 04:55:54 IST                | http://serviceonline.gov.in/karnata                                                                                           |
|                                       | Click here to initiate new application                                                                                        |
| <u></u>                               |                                                                                                    |
|                                       | 🗱 🔷 osta (lata gov 🔞 india 🖤 🛼 🗤 🖤 📼                                                                                          |
|                                       | ANCHAYATI RAJ Digital India<br>ANCHAYATI RAJ DIGITAL India<br>Digital India<br>Prince Road Antice State Office Parliene India |

| Status of Application < | Type of Enclosure *                                                                                         | Enclosure Document *                         | File/Reference             |
|-------------------------|----------------------------------------------------------------------------------------------------|----------------------------------------------|----------------------------|
| sages & Alerts <        | Certified copy of Agreement /Contract between<br>Principal Employer and the Contractor                      | Certified copy of Agreement /Contract 🗸      | Choose File No file chosen |
|                         |                                                                                                    | ODocument Format                             | Scan                       |
|                         |                                                                                                    |                                              | 5 Fetch from DigiLocker    |
|                         | List with full address and identity card of Partners /<br>Directors / Owners/ Occupiers/ Proprietors of the | List with full address and identity card 🛛 🛩 | Choose File No file chosen |
|                         | Organisation                                                                                                | Document Format                              | Scan                       |
|                         | •                                                                                                    |                                              | 5 Fetch from DigiLocker    |
|                         | Copy of Memorandum of Association (MOA) / ROC in<br>case of Private / Public Companies                      | Copy of Memorandum of Association ( 💙        | Choose File No file chosen |
|                         |                                                                                                    | Document Format                              | Scan                       |
|                         |                                                                                                    |                                              | A Fetch from DigiLocker    |
|                         | Identity proof of the applicant *                                                                           | PAN Card 🗸                                   | Choose File No file chosen |
|                         |                                                                                                    | O Document Format                            | Scan                       |
|                         |                                                                                                    |                                              | Setch from DigiLocker      |
|                         |                                                                                                    |                                              |                            |
|                         |                                                                                                    | Save Annexure                                | Cancel                     |

#### Step 10 :Saved annexures will be displayed and click on Esign and Make Payment to proceed.

| 6 B                                                                                                    | Contractor:<br>List with full address and identity card of Partners / Directors / Owners/ Occupiers/ |
|----------------------------------------------------------------------------------------------------|----------------------------------------------------------------------------------------------------|
| 1 State of the second state of the second s | Proprietors of the Organisation                                                                      |
|                                                                                                    | Copy of Memorandum of Association (MOA) / ROC in case of Private / Public<br>Companies               |
| 4) Identity proof of the applicant                                                                                                    | PAN Card                                                                                             |
| Additional Details                                                                                                    |                                                                                                    |
| Additional Details                                                                                                    |                                                                                                    |
| Apply to the Office De                                                                                                    | epartment of Labour (STATE)                                                                          |
| Draft Reference No : L                                                                                                    | LD111\$210000002                                                                                     |
|                                                                                                    |                                                                                                    |
|                                                                                                    |                                                                                                    |
|                                                                                                    | eSign and Make Payment 2 Cancel                                                                      |
|                                                                                                    |                                                                                                    |
|                                                                                                    |                                                                                                    |
| cause i a                                                                                                    |                                                                                                    |

## Step 9: Attach the annexures and click on save annexures

# Step 11 : Click on I agree with above user consent and eSign terms and conditions and Select authentication type to continue Click on OTP

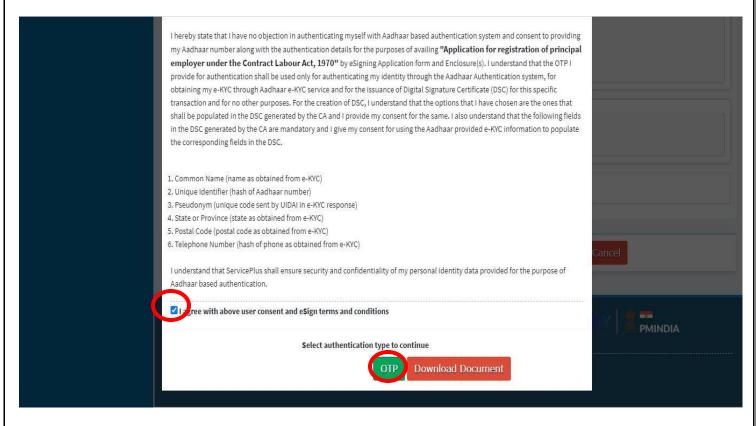

#### Step 12 : Enter Aadhar Number and click on get OTP

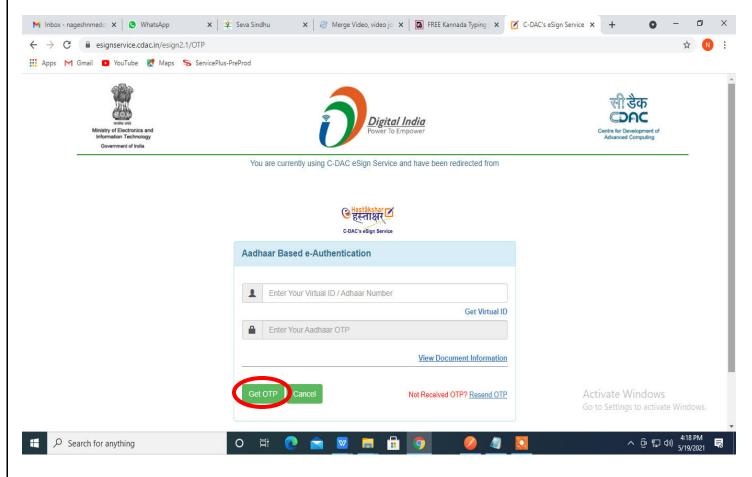

| Step 13 :Enter OTP and click                                                 | on <u>Submit</u>                                                                                    |                                                                     |
|------------------------------------------------------------------------------|----------------------------------------------------------------------------------------------------|---------------------------------------------------------------------|
| M Inbox - nageshnmedc: 🗙 🛛 🕲 WhatsApp                                        | 🗙 🛛 🏂 Seva Sindhu 🛛 🗙 🛛 🥮 Merge Video, video jo: 🗙 🛛 🔯 FREE Kannada Typing : 🗙 📝 C-DAC's eSign Serv | ice × + • • - • ×                                                   |
| ← → C                                                                        |                                                                                                    | 🕶 🕁 ℕ :                                                             |
| 🗰 Apps M Gmail 🔹 YouTube 💦 Maps 🦐 Ser                                        | ricePlus-PreProd                                                                                    |                                                                     |
| Ministry of Electronics and<br>Information Technology<br>Government of India | Digital India<br>Power To Empower                                                                   | स्थि डेक<br>CDDC<br>Centre for Development of<br>Advanced Computing |
|                                                                              | You are currently using C-DAC eSign Service and have been redirected from                           |                                                                     |
|                                                                              | <mark>ि Hastäkshar</mark> ⊠<br>Eस्नाक्षर<br>C-DAC's eSign Service                                   |                                                                     |
|                                                                              | Aadhaar Based e-Authentication                                                                      |                                                                     |
|                                                                              | <b>1</b> 472245377750                                                                               |                                                                     |
|                                                                              | Get Virtual ID                                                                                      |                                                                     |
|                                                                              | I have read and provide my consent <u>View Document Information</u>                                 |                                                                     |
|                                                                              | Submit Cancel Not Received OTP? Resend OTP                                                          | Activate Windows<br>Go to Settings to activate Windows.             |
| Search for anything                                                          | o fi 💽 🖻 🛛 🛤 🛱 🧿 🥔 🦏 🔯                                                                              | ^ 면 및 Φ) <sup>4:19 PM</sup><br>5/19/2021 ■                          |

## Step 14 : Select the Mode of Payment and click on Make Payment to proceed

| M Inbox - nageshnmedc 🗙 🦐 Sen                                 | vicePlus- Applicatic 🗙 🔯 FREE Kannada Typing 🗙 🛛 🎕 Seva | Sindhu 🗙 🛛 🕄 (1) WhatsApp 🗙 🛛 🔩 Google   | Translate ×   +        | • - • ×                         |
|---------------------------------------------------------------|---------------------------------------------------------|------------------------------------------|------------------------|---------------------------------|
| $\leftrightarrow$ $\rightarrow$ C $\square$ serviceonline.gov | .in/configureka/proccedToPayment.do?OWASP_CSRFTOKEN     | =435M-IJDE-AI6F-17LP-IDIY-JJSH-2HGT-PRA2 |                        | ☆ 🔃 :                           |
| 👖 Apps M Gmail 🖸 YouTube 💡                                    | 🕈 Maps 🛛 🦻 ServicePlus-PreProd                          |                                          |                        |                                 |
|                                                               |                                                         |                                          |                        |                                 |
| Menu                                                          | =                                                       |                                          | ₽ Themes Language      | e 🤹 Venugopal S N               |
| 矕 Manage Profile 🛛 🔍                                          | PAYMENT DETAILS                                         | APPLICATION FOR DUPI                     | LICATE DEGREE CERTIFIC | CATE                            |
| 📽 Apply for services 🗸 🗸                                      | Mode Of Payment                                         | 🔿 Paytm 🔿 Bill Desk Payment 🏮 Cash       | 1                      |                                 |
| View all available services                                   |                                                         |                                          |                        |                                 |
| • View Status of Application <                                | Application Fee                                         | 1845.0                                   |                        |                                 |
| <ul> <li>Messages &amp; Alerts</li> </ul>                     | Total Amount to be paid (in Rs.)                        | 1845.0                                   |                        |                                 |
|                                                               | Receipt No. *                                           | df                                       |                        |                                 |
|                                                               |                                                         |                                          |                        |                                 |
|                                                               | Payment Date *                                          | 12/05/2021                               | <b></b>                |                                 |
|                                                               |                                                         | (Select last 20 days from current date)  |                        |                                 |
|                                                               |                                                         |                                          | 🖹 Make Payment D Re    | eset 🛛 🙁 Cancel                 |
|                                                               |                                                         |                                          | Go to Settings to      | activate Windows.               |
|                                                               |                                                         |                                          |                        |                                 |
| E Search for anything                                         | o 🗄 💽 🖻                                                 | l 🖬 🗄 🧿 🛛 🔶 🔶                            | <u>^</u>               | 현 E ↓ ↓ 10:51 AM<br>5/24/2021 □ |

**Step 15**: Select preferred payment method (Credit Card/Debit Card/Internet Banking), enter the required details and click on make payment

| Credit Card  Credit Card  Debit Card  Debit Card + ATM PIN | Pay by Credit Card Pay by AmEx ezeClick                | Merchant Name<br>Directorate of Electronic<br>Delivery of Citizen Services |
|------------------------------------------------------------|--------------------------------------------------------|----------------------------------------------------------------------------|
| f Internet Banking                                         | Enter card number                                      | Payment Amount: ₹ 1.00                                                     |
|                                                            | Expiration Date CVV/CVC<br>Month Year Card Holder Name |                                                                            |
|                                                            | Enter card holder name                                 |                                                                            |
|                                                            | Make Payment                                           | ncel                                                                       |
|                                                            |                                                        | BillDesk<br>Wordparten, Englisteren                                        |

**Step 16** :After payment is successful, acknowledgement will be generated. Acknowledgment consists of applicant details, application details and the payment details for applicant's reference.

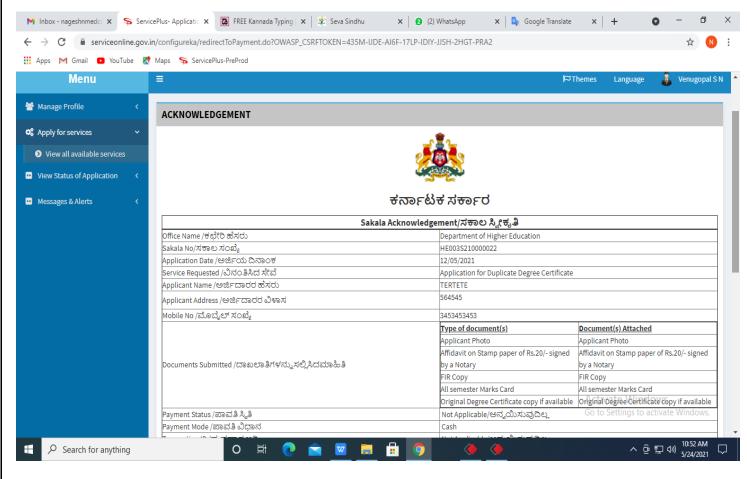

### Step 17 : To download the certificate, go to the sevasindhu.karnataka.gov.in and click on Registered Users Login Here

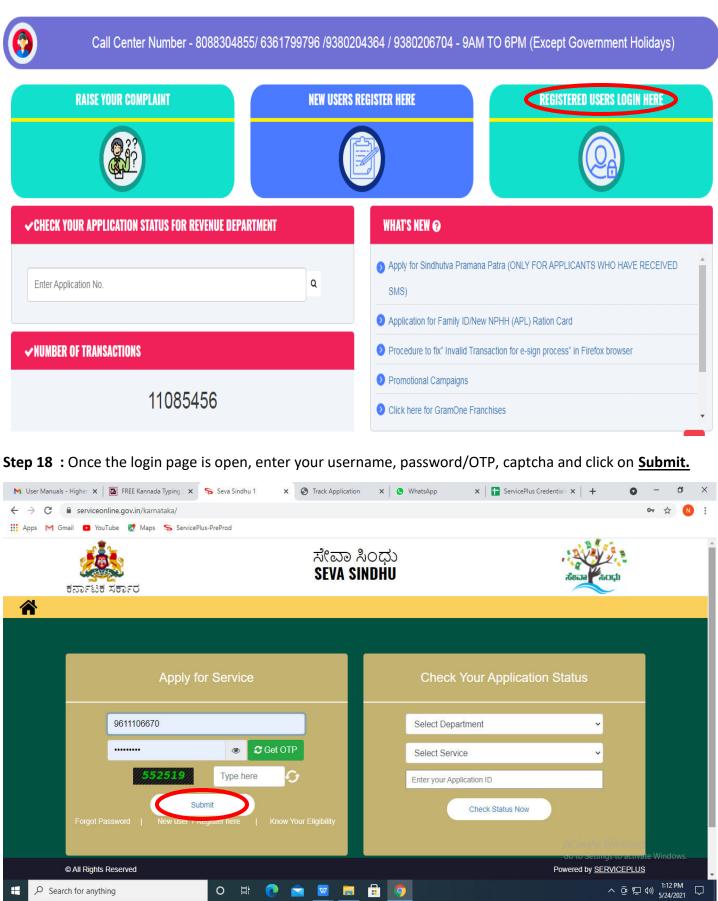

𝒫 Search for anything

**Step 19** :Click on **View Status of Application --> Track application status**. Enter Application Reference Number (you can refer to Acknowledgment/SMS to get Application Reference Number) and click on **Get Data**.

| M Inbox - nageshnmedcs@gma 🗙 🛛 🚺                                            | 🛛 FREE Kannada Typing   Englis 🛛 🗙 📔 🐲 Seva Sindhu   | 🗙 🛛 😒 WhatsApp                     | × ServicePlus-Prod | × + • • · · · ×                                                  |
|-----------------------------------------------------------------------------|------------------------------------------------------|------------------------------------|--------------------|------------------------------------------------------------------|
|                                                                             | in/karnataka/citizenServiceList.do                   |                                    |                    | ☆ ℕ :                                                            |
|                                                                             | Maps 🦐 ServicePlus-PreProd                           |                                    |                    | -57                                                              |
| Service                                                                     |                                                      |                                    |                    | 10th                                                             |
| Metadata-based Integrated e                                                 | eService Delivery Framework                          |                                    |                    | ( <b>२०३</b> )<br>सन्दर्भव जयते                                  |
| Menu                                                                        | ≡                                                    |                                    |                    | 🏳 Themes 🗕 Language 🚽 🌡 🛛 Asha D J 👻                             |
| 🖀 Manage Profile 🛛 🖌                                                        | View Status Of Application / Track Application State | ıs                                 |                    |                                                                  |
| 📽 Apply for services 🛛 <                                                    | From Date :                                          | To Date :                          |                    |                                                                  |
| <ul> <li>View Status of Application</li> </ul>                              | 24/03/2021                                           | io bale i                          | 24/05/2021         |                                                                  |
| Track application status                                                    | App Ref No. ES002S210000027                          |                                    |                    |                                                                  |
| <ul> <li>View Incomplete Application</li> <li>Revalidate Payment</li> </ul> |                                                      |                                    |                    |                                                                  |
| <ul> <li>Modify Submissions</li> </ul>                                      |                                                      |                                    |                    | 🖹 Get Data                                                       |
| Messages & Alerts <                                                         | 1                                                    |                                    |                    |                                                                  |
|                                                                             |                                                      |                                    |                    |                                                                  |
|                                                                             |                                                      |                                    |                    |                                                                  |
|                                                                             | MINISTRY OF PANCHAYATI RAJ                           | Digital India<br>Hower 10 Employer |                    | Activate Windows<br>Coro Setting to activate Windows.<br>PMINDIA |
| E $\mathcal P$ Search for anything                                          | O 🛱 💽 🖻 🛛                                            | 🗖 🔒 🧿                              |                    | ∧ 윤 및 ↓) <sup>12:58 PM</sup><br>5/24/2021 ↓                      |

**Step 20**: Check Current Status of the application. If it is delivered, Click on <u>Delivered</u>.

| M Inbox - nageshnmedcs@gma 🗙                           | 🧟 FREE Kannada Typing   Englisi 🗙 📔 粪 Seva Sindhu  | 🗙 📘 😒 WhatsApp    | 🗙 🦐 ServicePlus-Prod         | × + • • - • ×                              |
|--------------------------------------------------------|----------------------------------------------------|-------------------|------------------------------|--------------------------------------------|
| $\leftrightarrow$ $\rightarrow$ C $($ serviceonline.go | v.in/karnataka/applicationTrackStatus.do           |                   |                              | \$ 🔃                                       |
| 🔛 Apps M Gmail 💽 YouTube                               | Ҟ Maps 🛛 🦐 ServicePlus-PreProd                     |                   |                              |                                            |
| Menu                                                   | =                                                  |                   |                              | 🏳 Themes 🔻 Language 📲 🌡 Asha D J 👻         |
| 👹 Manage Profile 🛛 🔾                                   | View Status Of Application / Track Application Sta | atus              |                              |                                            |
| 📽 Apply for services 🛛 🔇                               | From Date : 24/03/2021                             | To Date :         | 24/05/2021                   |                                            |
| <ul> <li>View Status of Application</li> </ul>         | 24/03/2021                                         |                   | 24/05/2021                   |                                            |
| Track application status                               | App Ref No. ES002S210000027                        |                   |                              |                                            |
| View Incomplete Application                            |                                                    |                   |                              |                                            |
| Revalidate Payment                                     |                                                    |                   |                              | 🖺 Get Data                                 |
| Modify Submissions                                     |                                                    |                   |                              |                                            |
| <ul> <li>Messages &amp; Alerts</li> </ul>              | Show 10 🗢 entries                                  |                   |                              | Search:                                    |
|                                                        | SNo 🛧 Service Name                                 | Application Refer | rence No 🐟 Submission Date 🛧 | Due Date 🙌 Current Status 🛝                |
|                                                        | 1 Application for Death Certificate                | ES002S21000002    | 7 20/05/2021                 | 21/05/2021 Delivered                       |
|                                                        | Showing 1 to 1 of 1 entries                        |                   |                              | First Previous 1 Next Last                 |
|                                                        |                                                    |                   |                              | Activate Windows                           |
|                                                        |                                                    |                   | nov 💼 🗌 india 🛛 😭 🖻          |                                            |
| Search for anything                                    | O 🛱 💽 🖻 [                                          | <u> </u>          |                              | へ Ĝ 記 🕬 <sup>12:58</sup> PM<br>5/24/2021 🖓 |

| Inbox - nageshnmedcs@gma 🗙 🛛 🖪 FRE       | E Kannada Typir | ng   Englis 🗙 📔 😤 Seva Sindhu                  | ×            | 😒 WhatsApp                        | × 🗣 S     | ervicePlus-Prod | ×  | + | 0 | - 0      |   |
|------------------------------------------|-----------------|------------------------------------------------|--------------|-----------------------------------|-----------|-----------------|----|---|---|----------|---|
| → C <sup>a</sup> serviceonline.gov.in/ka | mataka/appli    | cationTrackStatus.do#                          |              |                                   |           |                 |    |   |   | ☆        | N |
| Apps 🎮 Gmail 💽 YouTube Ҟ Maj             | os 🦐 Service    | aPlus-PreProd                                  |              |                                   |           |                 |    |   |   |          |   |
| Metadata-based Integrated eServ          | Status of Ap    | plication                                      |              |                                   |           |                 | ×  | _ | _ | Real and |   |
| Menu                                     | Applicat        | Application Reference Number : ES002S210000027 |              |                                   |           |                 | TR |   |   | 🍐 Asha D |   |
| lanage Profile <                         |                 | f the Service :                                |              | Application for Death Certificate |           |                 |    |   |   |          |   |
| ply for services <                       | Applied I       | By :                                           |              | Asha D J                          |           |                 |    |   |   |          |   |
| ew Status of Application 🛛 🗸             | Applicat        | tion due Date :                                |              | 21/05/2021                        |           |                 |    |   |   |          |   |
| Track application status                 |                 |                                                |              |                                   |           |                 | 1. |   |   |          |   |
| View Incomplete Application              | S.No.           | Task Name                                      | Form Details | Issued Document(s)                | Status    | Remarks         |    |   | _ |          |   |
|                                          | 1               | Application Submission                         | View         | Acknowledgement                   | Completed | NA              |    |   | E | Get Data |   |
|                                          |                 |                                                |              |                                   |           |                 |    |   |   |          |   |
| Revalidate Payment<br>Modify Submissions | 2               | Push application data to DB                    | NA           | Nil                               | Forwarded | View            |    |   |   |          |   |

Step 22 : principal employer certificate will be downloaded. You can print the certificate if required.

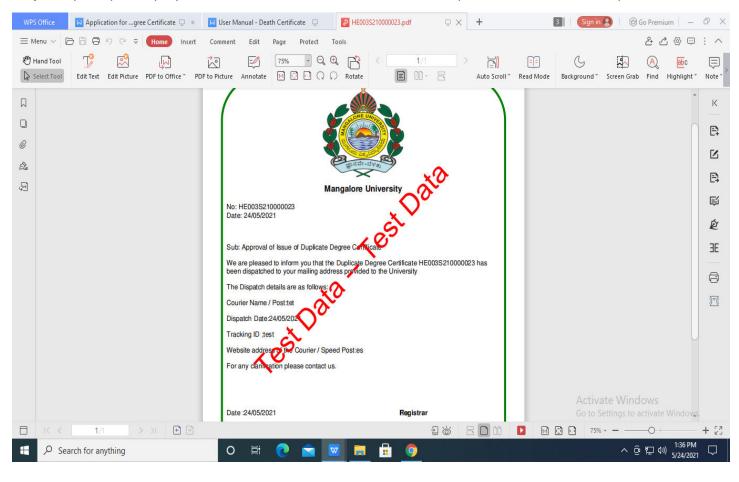